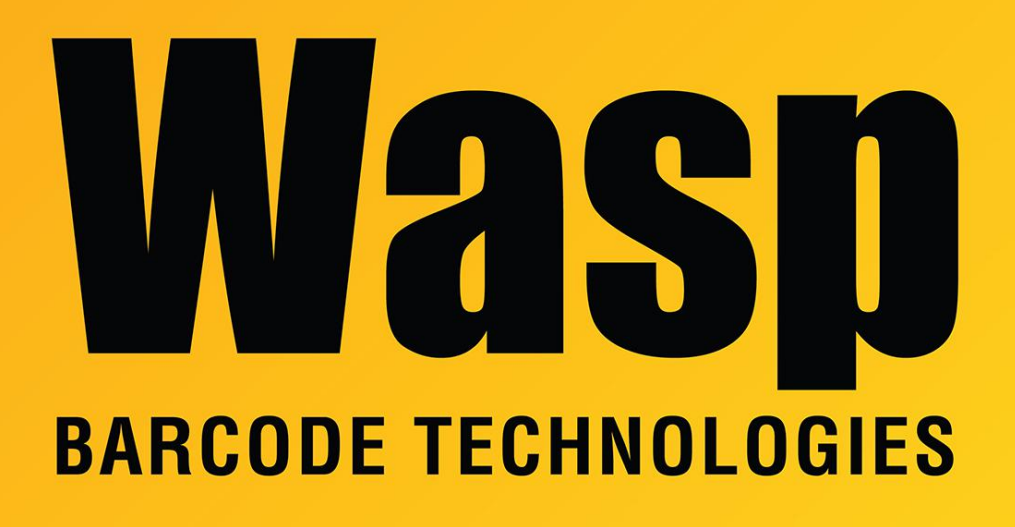

[Portal](https://support.waspbarcode.com/) > [Knowledgebase](https://support.waspbarcode.com/kb) > [Discontinued Products](https://support.waspbarcode.com/kb/discontinued-products) > [InventoryControl](https://support.waspbarcode.com/kb/inventorycontrol) > [Version 7](https://support.waspbarcode.com/kb/version-7-2) > [InventoryControl v7: Create Mobile Database gives "unexpected error"; log has Object](https://support.waspbarcode.com/kb/articles/inventorycontrol-v7-create-mobile-database-gives-unexpected-error-log-has-object-reference-val) [Reference, ValidateStep21\(\)](https://support.waspbarcode.com/kb/articles/inventorycontrol-v7-create-mobile-database-gives-unexpected-error-log-has-object-reference-val)

## InventoryControl v7: Create Mobile Database gives "unexpected error"; log has Object Reference, ValidateStep21()

Scott Leonard - 2019-05-22 - in [Version 7](https://support.waspbarcode.com/kb/version-7-2)

Symptom

A mobile database has already been created. Then one of the previously-specified Source or Destination Sites (as seen on the Create Mobile Database screen) was deleted from the Site list in the PC's InventoryControl client. When the Create Mobile Database process is attempted again, one or both of the sites is blank. When the Next button is clicked, the error occurs:

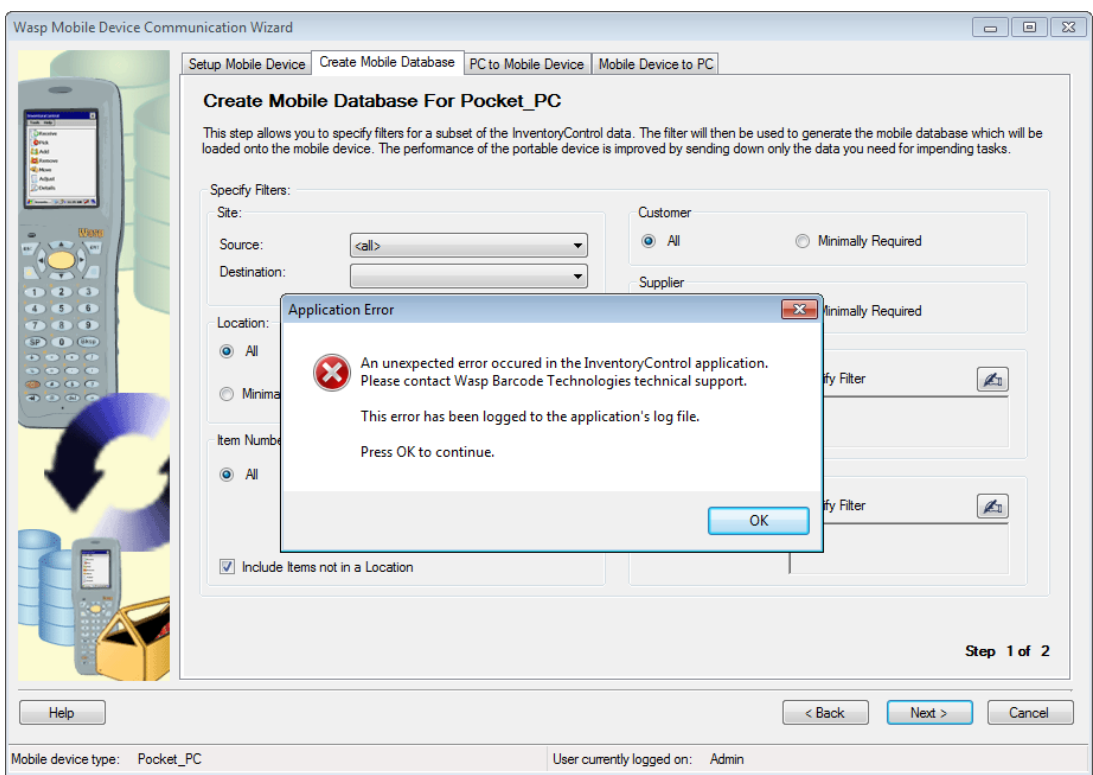

## Application Error

An unexpected error occurred in the InventoryControl application. Please contact Wasp Barcode technical support.

This error has been logged to the application's log file.

Press OK to continue.

## Resolution

Set the blank popdown to a current value. Now when clicking Next, the process should continue normally.

More information:

Path to log file:

C:\ProgramData\Wasp Barcode Technologies\InventoryControl\4.0.0.0\InventoryControl.log

... which contains this set of messages:

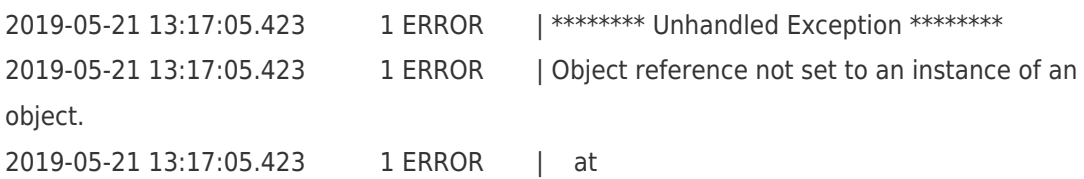

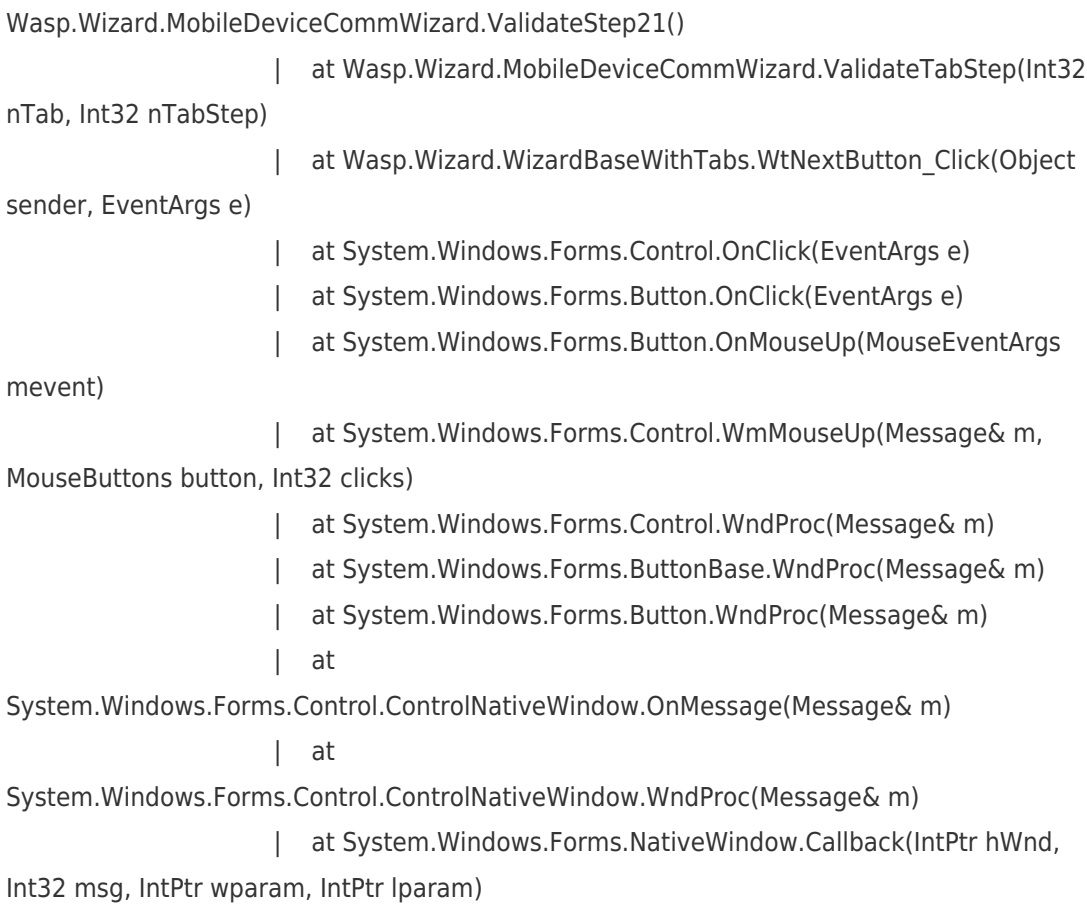